## **Copiar todos los archivos**

Todos los vídeos o imágenes fijas grabados en esta unidad serán copiados. También se pueden seleccionar y copiar sólo los vídeos o imágenes fijas que nunca se hayan copiado.

*1* Seleccione el modo vídeo o imagen fija.

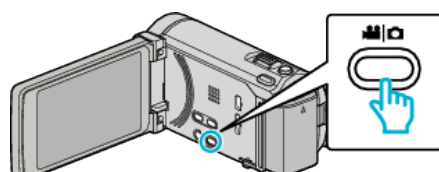

*2* Pulse "HACER COPIA DE SEGURIDAD".

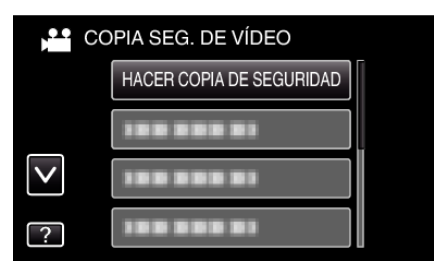

*3* Pulse sobre el medio que desea copiar.

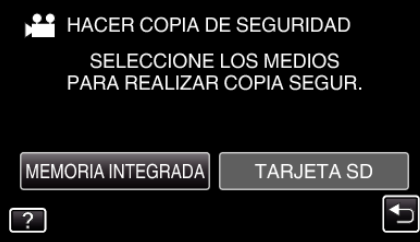

*4* Pulse el método deseado.

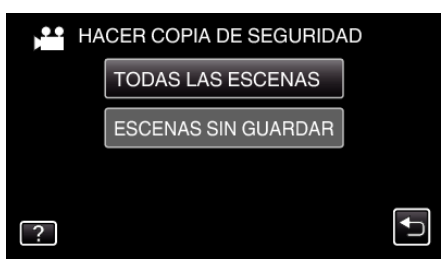

- 0 **"TODAS LAS ESCENAS" (vídeo)/"TODAS LAS IMÁGENES" (imagen fija):**
- Todos los vídeos o imágenes fijas en esta unidad son copiados.
- 0 **"ESCENAS SIN GUARDAR" (vídeo)/"IMÁG. NO GUARDADAS" (imagen fija):**

Los vídeos o imágenes fijas que nunca se han copiado se seleccionan y copian automáticamente.

*5* Compruebe que haya suficiente espacio restante en la unidad de disco duro externo y pulse "SÍ".

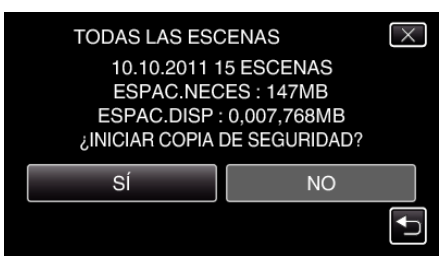

0 La copia de seguridad comienza cuando se pulsa "SÍ".

*6* Después de la copia, pulse "ACEPTAR".

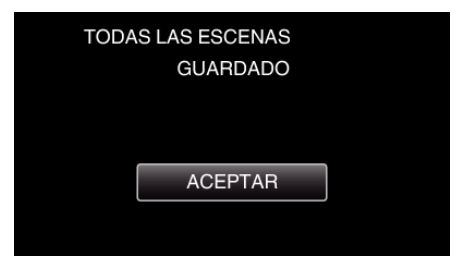

**7** Mantenga presionado el botón **♦** durante 2 segundos o más para apagar esta unidad y desconecte el cable USB.

## **Precaución :**

- 0 No apague la alimentación o quite el cable USB hasta que finalice la copia.
- 0 No se pueden copiar los archivos que no se encuentren en la pantalla de índice durante la reproducción.
- 0 La copia puede tardar (por ejemplo, guardar 1 hora de video en modo XP tarda unos 20 minutos).